#### **TOPICOS DE ALGEBRA LINEAL EN EL ENTORNO MATLAB Carlos Núñez Rincón**

Universidad Nacional Experimental del Táchira -Venezuela Departamento de Matemática y Física

"¿Qué fue eso? Preguntó Alicia. "Enredo y torcedura, por supuesto, para empezar", apuntó la tortuga burlona "y después las diferentes ramas de la aritmética – ambición, distracción, deformación e irrisión". [1]

> Alicia en el País de las Maravillas de Lewis Carroll

Acaso, ¿esto es una irrisión [2]

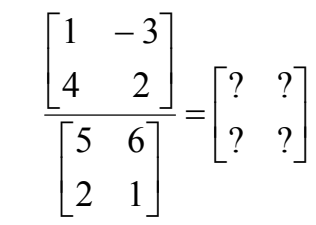

El presente artículo de corte divulgativo tiene como finalidad mostrar las bondades y el poder del Programa de Cálculo Técnico Científico MATLAB [5], en el análisis de ciertos tópicos del álgebra lineal. Puesto que, MATLAB –MATrix LABoratory- es un programa para realizar cálculos numéricos con vectores y matrices [3]. Abordemos en primer lugar cómo introducir estos elementos.

Para introducir vectores y matrices en MATLAB, se sigue una sintaxis sencilla. Por ejemplo, dado el vector  $x = \langle -1, 3, 4 \rangle$ ; se teclean los números separados por *blancos o comas*, obteniéndose un vector fila. Para obtener un vector columna se separan con *intros o puntos y coma*.

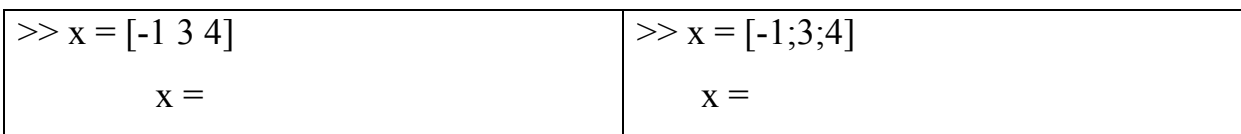

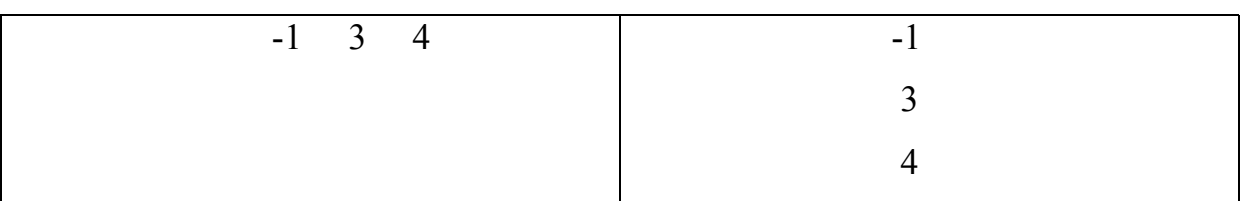

Para introducir una matriz, se define por filas separándolas por *intro o punto y coma*. Por ejemplo, el comando siguiente define la matriz A de dimensión 2X3  $>> A = [3 4 1; 5 -3 0]$ 

$$
A = \begin{bmatrix} 3 & 4 & 1 \\ 5 & -3 & 0 \end{bmatrix}
$$

 $A =$ 

### **1. Vectores y sus operaciones**

Las operaciones de adición, diferencia y producto por escalares, se realizan mediante una sintaxis simple.

#### **Ejemplo 1.1**

Consideremos los vectores  $x = \langle -1, 3, -2 \rangle$ ,  $y = \langle 0, -2, -1 \rangle$  y el escalar 2.

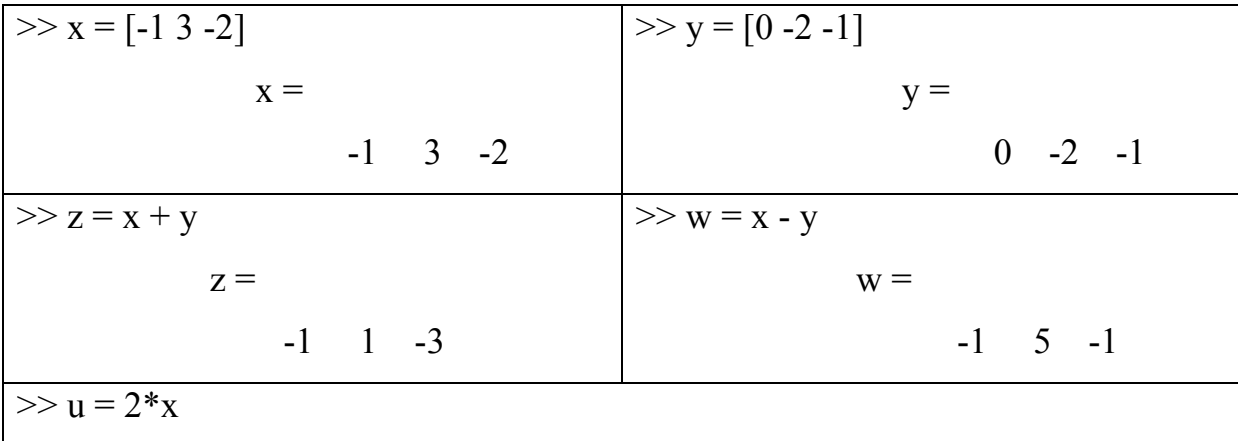

$$
u =
$$

Geométricamente, MATLAB ilustra mediante la ley del paralelogramo la suma de vectores. Para ello, se utiliza un programa escrito por T. A. Bryan [4], asequible en la página http://www.math.uh.edu/~mg/matlab\_files/. Aquí, simplemente, se utilizará el lenguaje de gráficas para puntualizar la operación.

### **Ejemplo 1.2**

Sean los vectores  $x = 1, 2, 0$ ,  $y = 0, 3, 2$  y  $x + y = 1, 5, 2$ 

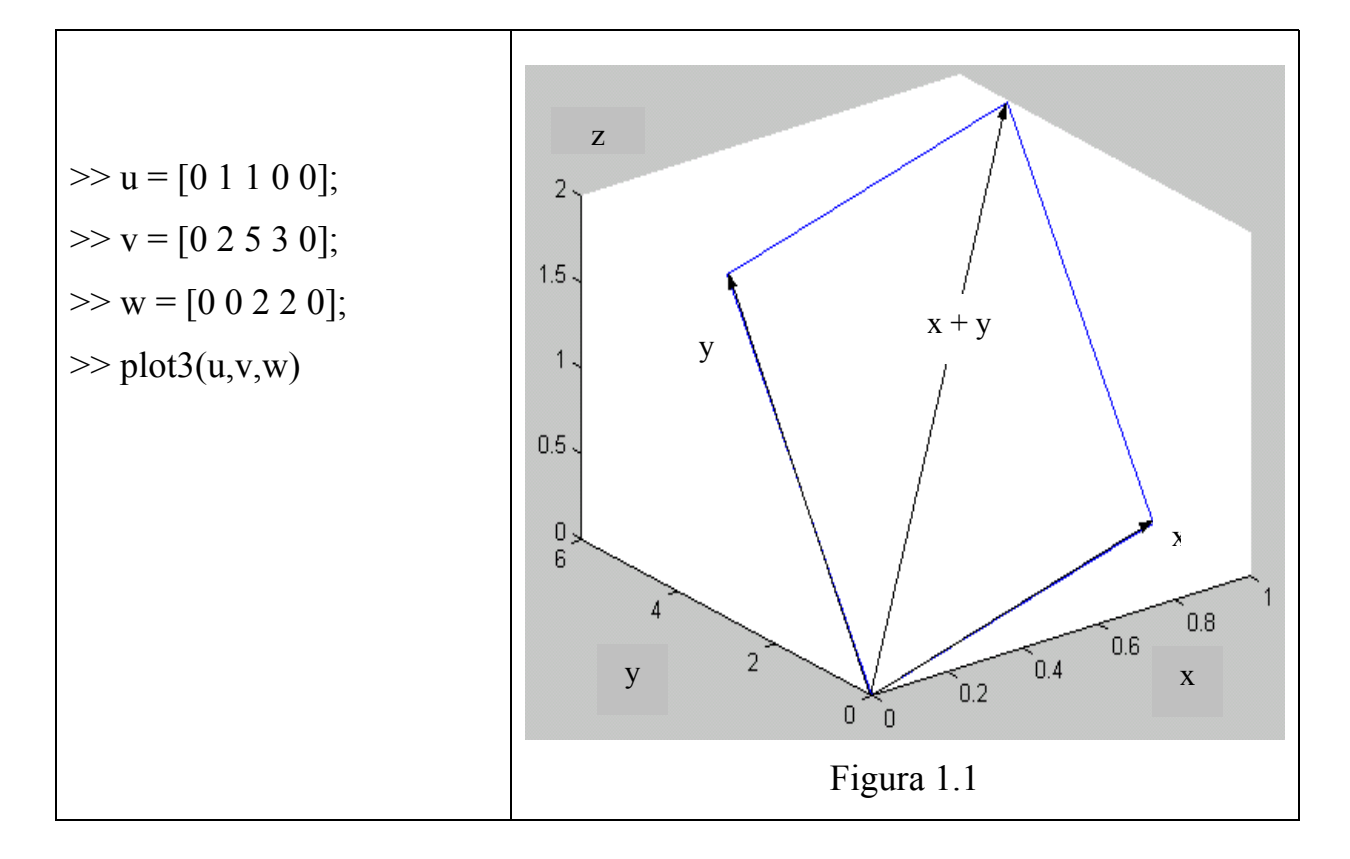

Para determinar la norma de un vector se utiliza el comando siguiente:

# **Ejemplo 1.3**

 $\gg$  norm(x)

 $ans =$ 

2.2361

Para el producto punto, el producto vectorial y el ángulo entre vectores, se procede de la forma siguiente:

#### **Ejemplo 1.4**

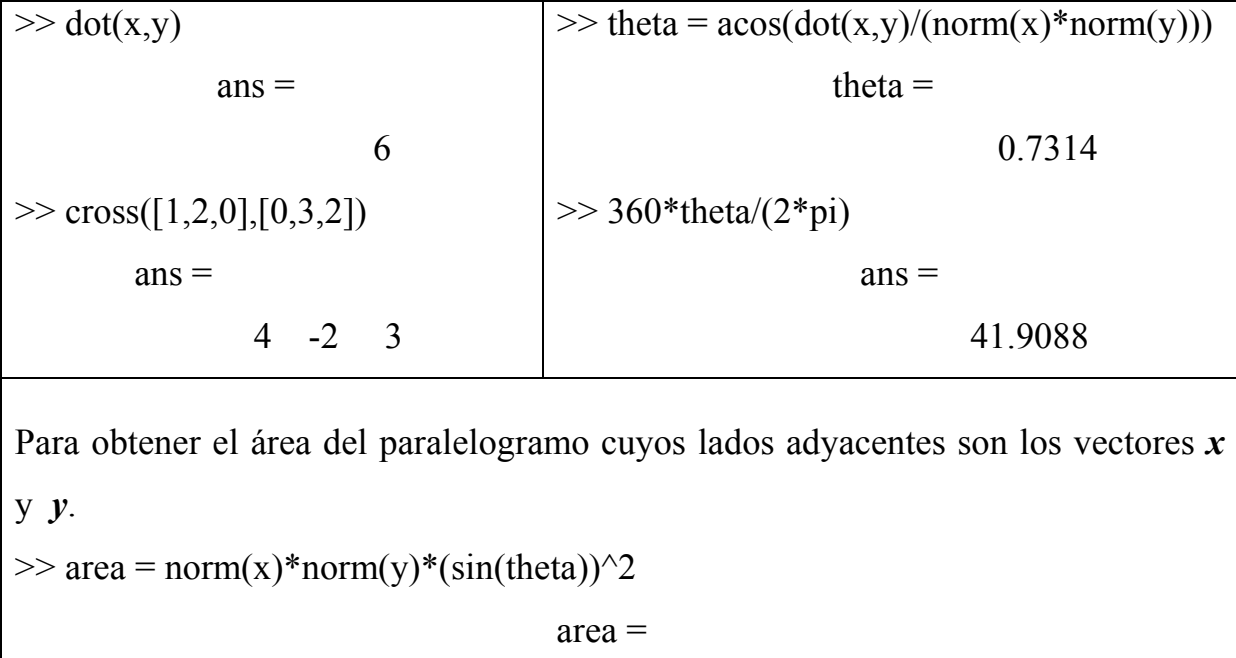

```
 3.5970
```
# **Ejercicio propuesto 1.1**

- $\checkmark$  Obtener un vector unitario en la dirección del vector *x*.
- $\checkmark$  Hallar la proyección del vector *x* sobre el vector *y*.

#### **2. Sistemas de ecuaciones lineales**

Para resolver un sistema de ecuaciones lineales AX = B de *n* ecuaciones con *m* (*n* puede ser igual a *m*) incógnitas, se introduce la matriz A del sistema y el vector columna B de los términos independientes, no es preciso considerar el vector columna X de las incógnitas  $(x_1, x_2, x_3)$ .

# **Ejemplo 2.1**

Consideremos el siguiente sistema:

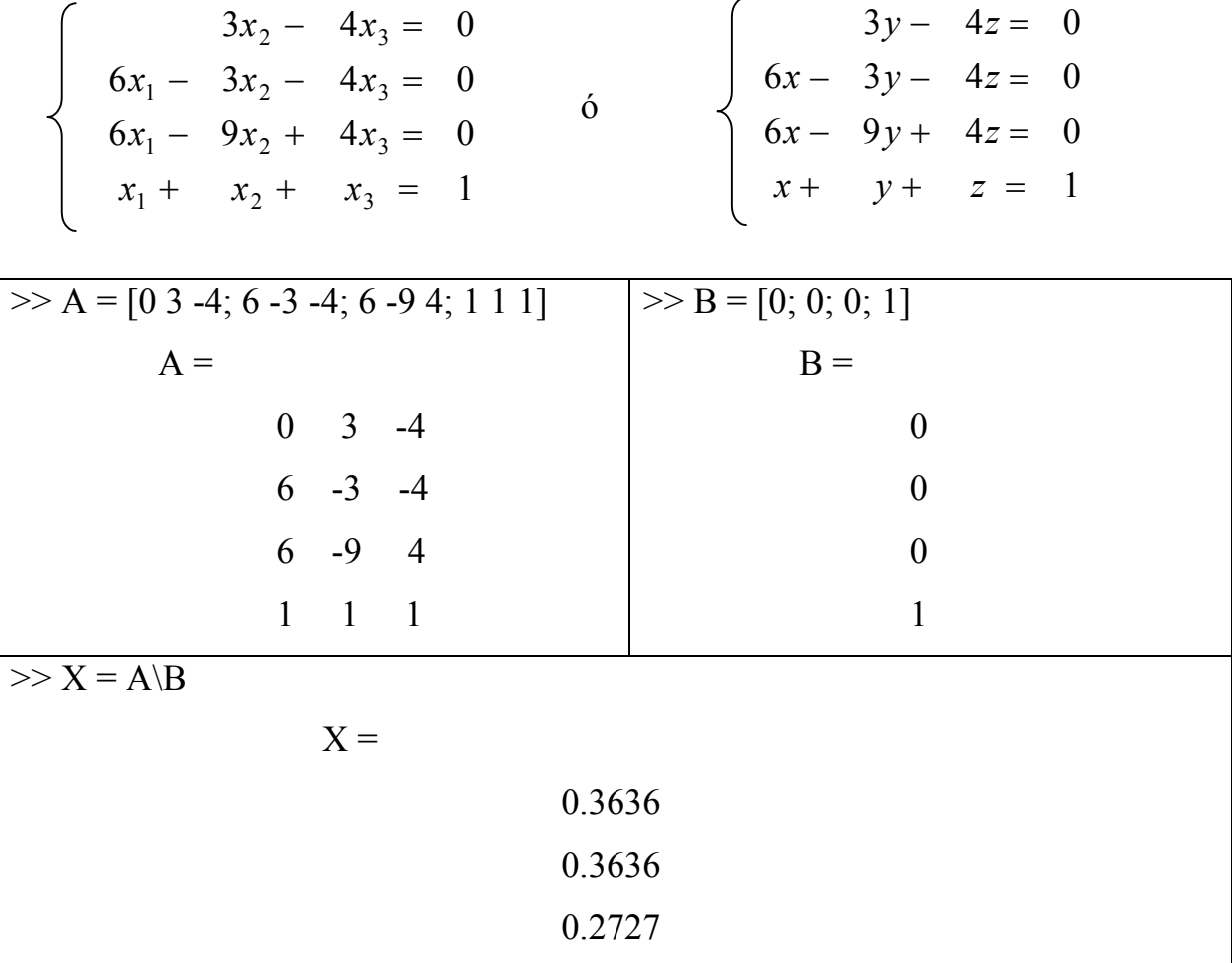

**Observación**. El operador matricial de MATLAB "\" división izquierda equivale a la solución de sistemas lineales mediante  $X = inv(A)*B$ . este operador es más poderoso de lo que parece, puesto que, suministra la solución aunque la matriz A no tenga inversa.

MATLAB, proporciona la solución gráfica de un sistema de ecuaciones lineales, mediante los comandos siguientes:

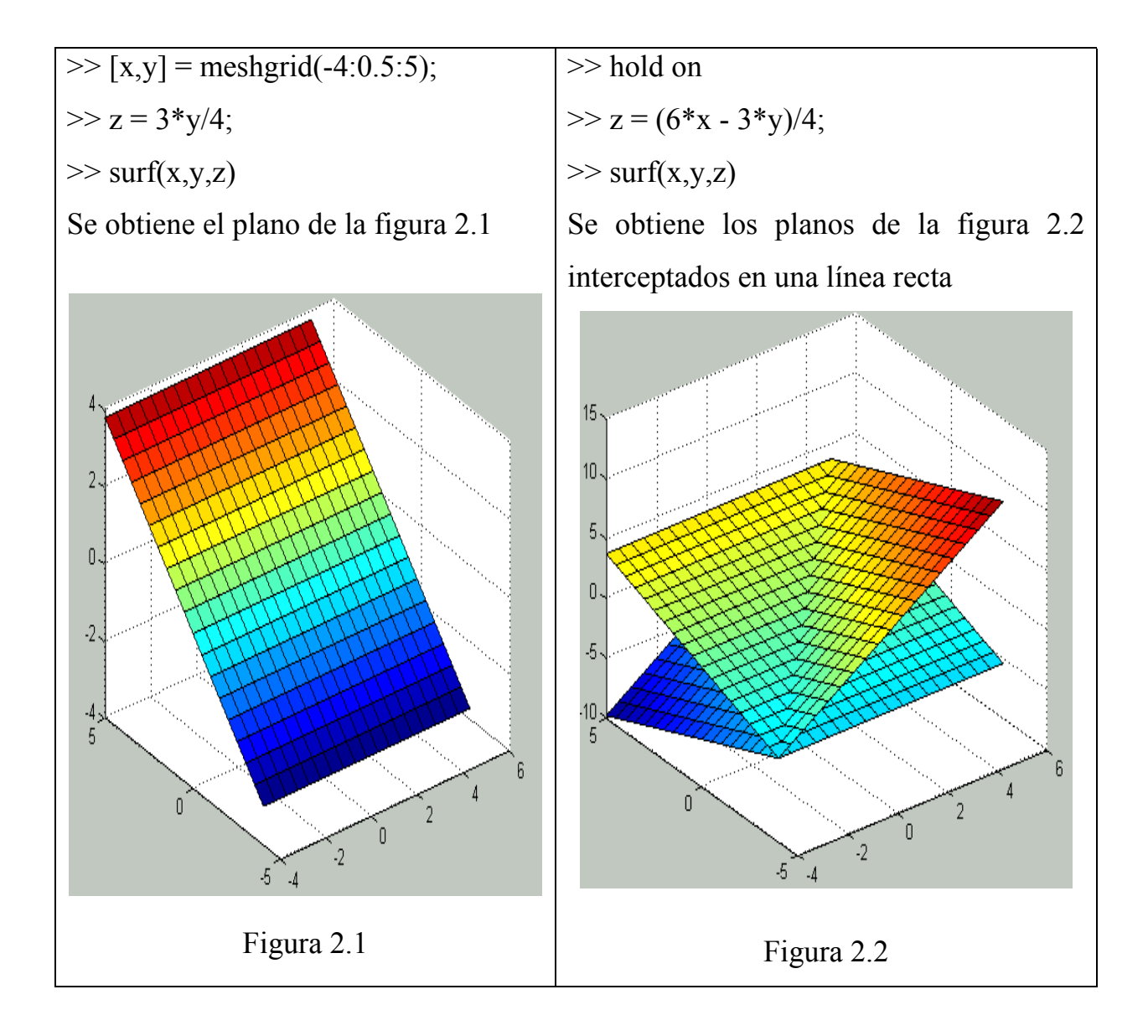

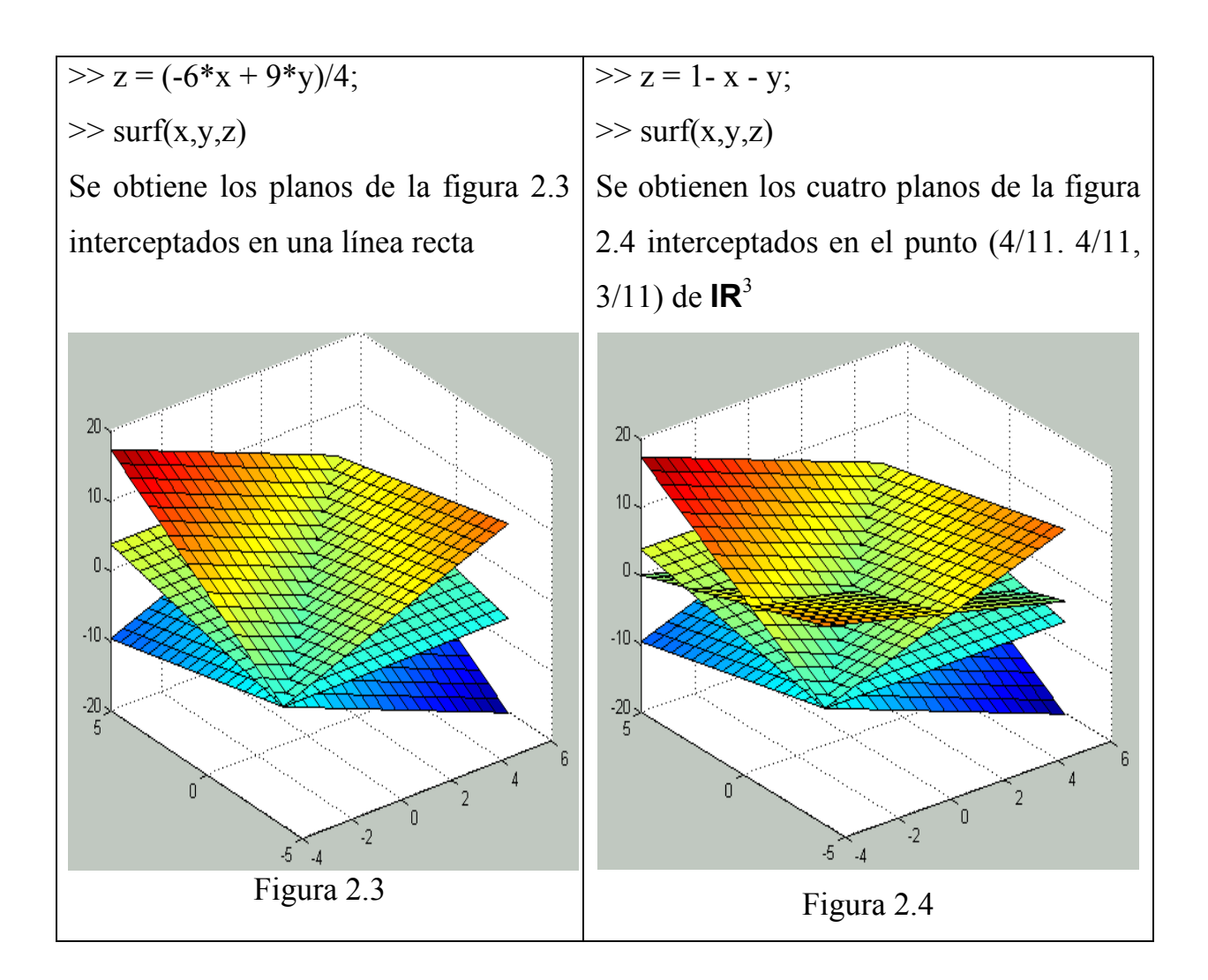

# **Ejemplo 2.2**

Consideremos, ahora un sistema lineal incompatible.

$$
\begin{cases}\nx + z = 1 \\
x - y + 3z = -3 \\
x + y - z = 1\n\end{cases}
$$

 $\Rightarrow$  A = [1 0 1; 1 -1 3; 1 1 -1]  $\Rightarrow$  B = [1; -3; 1]

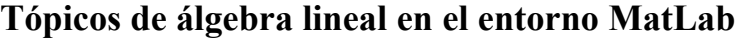

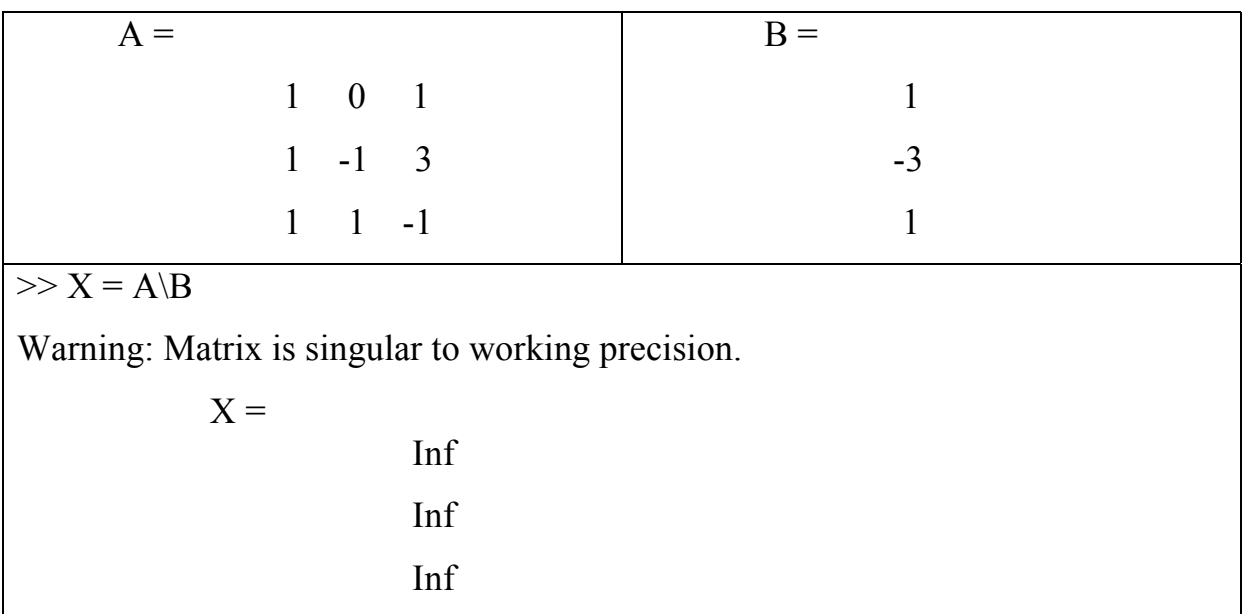

# **Ejemplo 2.3**

Consideremos, ahora un sistema lineal compatible indeterminado

 x1 - x2 = 4 x1 – 3x2 – 2x3 = -6 x1 + 2x2 – 3x3 = 1 >> A = [1 -1 0; 1 3 -2; 4 2 -3] A = 1 -1 0 1 3 -2 4 2 -3 >> B = [4; -6; 1] B = 4 -6 1 >> X = A\B Warning: Matrix is close to singular or badly scaled. Results may be inaccurate. RCOND = 9.251859e-018.

**Carlos Núñez** 

| $X =$ |           |  |
|-------|-----------|--|
|       | 3.5000    |  |
|       | $-0.5000$ |  |
|       | 4.0000    |  |

El paquete de software MATLAB permite la solución de estos sistemas utilizando el Método de Gauss-Jordan. Veamos la solución del ejemplo 2.3.

| $>> A = [1 -1 0 4; 1 3 -2 -6; 4 2 -3 1]$                             | $\Rightarrow$ A(2,:) = A(2,:)-A(1,:) |  |
|----------------------------------------------------------------------|--------------------------------------|--|
| % A es la matriz ampliada                                            | $A =$                                |  |
| $A =$                                                                | $1 -1 0 4$                           |  |
| $1 -1 0 4$                                                           | $0 \t 4 \t -2 \t -10$                |  |
| $1 \quad 3 \quad -2 \quad -6$                                        | $4 \t2 \t-3 \t1$                     |  |
| $4 \t2 \t-3 \t1$                                                     |                                      |  |
| $\gg$ A(3,:) = A(3,:) - 4*A(1,:)                                     | $\gg$ A(2,:) = A(2,:)/-2             |  |
| $A =$                                                                | $A =$                                |  |
| $1 -1 0 4$                                                           | $1 -1 0 4$                           |  |
| $0 \t 4 \t -2 \t -10$                                                | $0 -2 1 5$                           |  |
| $0 \t 6 \t -3 \t -15$                                                | $0 \t 6 \t -3 \t -15$                |  |
| $\Rightarrow$ A(3,:) = A(3,:) + 3*A(2,:)                             | Luego                                |  |
| $A =$                                                                | $x_1 = 4 + x_2$ y $x_3 = 5 + 2x_2$   |  |
| $1 -1 0 4$                                                           | ¡Infinitas soluciones!               |  |
| $0 -2 1 5$                                                           | Por ejemplo, para $x_2 = -0.5$       |  |
| $\overline{0}$<br>$\overline{0}$<br>$\overline{0}$<br>$\overline{0}$ | $x_1 = 3.5$ y $x_3 = 4$              |  |

**Nota**. El carácter % indica comienzo de un comentario, es ignorado por MATLAB.

### **Ejercicio propuesto 2.1**

Resolver los sistemas de ecuaciones dados. Ver ejemplo 2.1.

a) 
$$
\begin{cases} \sqrt{3}x + 3\pi y = 24,2 \\ 2x + 32, 6y = e \end{cases}
$$
b) 
$$
\begin{cases} (3 - i) + 2y = 4 - i \\ 3x + (2 - 4i)y = 4 + i \end{cases}
$$

# **3. Matrices**

Para multiplicar una matriz por un vector y para el producto de matrices, se procede de la forma siguiente:

### **Ejemplo 3.1**

Sean

$$
A = \begin{pmatrix} 0 & 4 & 6 & 1 \\ 2 & -2 & 0 & 1 \\ -2 & 1 & 3 & -4 \\ 3 & -1 & -3 & 6 \end{pmatrix} \qquad y \qquad x = \begin{pmatrix} 3 \\ 2 \\ 1 \\ -1 \end{pmatrix}
$$

Se introducen la matriz y el vector como se indicó.

Luego el comando

>> B = A\**x* B = 13 1 3 -2

# **Ejemplo 3.2**

Consideremos las matrices

 $A = [5 -2 0; 1 -1 4; 3 -3 2; 0 -5 -1]$  y  $B = [-2 3 4 6 7 -1; 0 9 -2 1 0 3; 1 -1 0 3 2 7]$ 

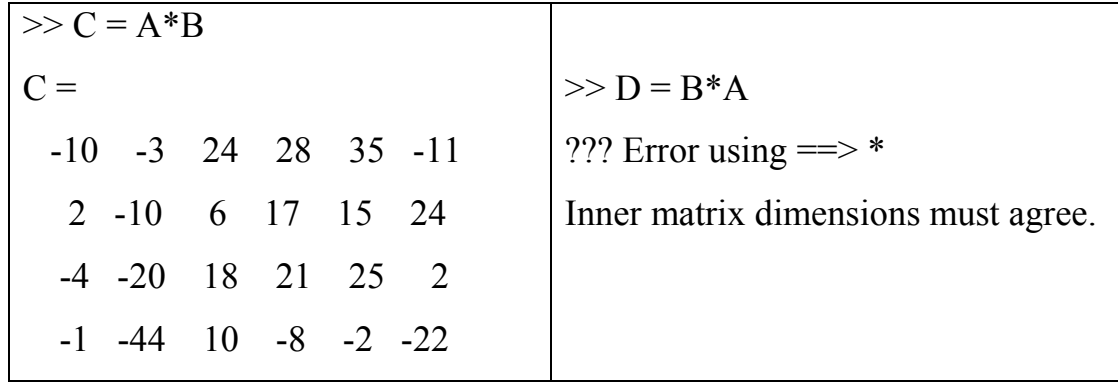

# **Ejemplo 3.3**

Para la matriz A = [1/2 -1/3 1/6; 1/4 -2 -1/7; 1/5 1/3 0]. Hallar:

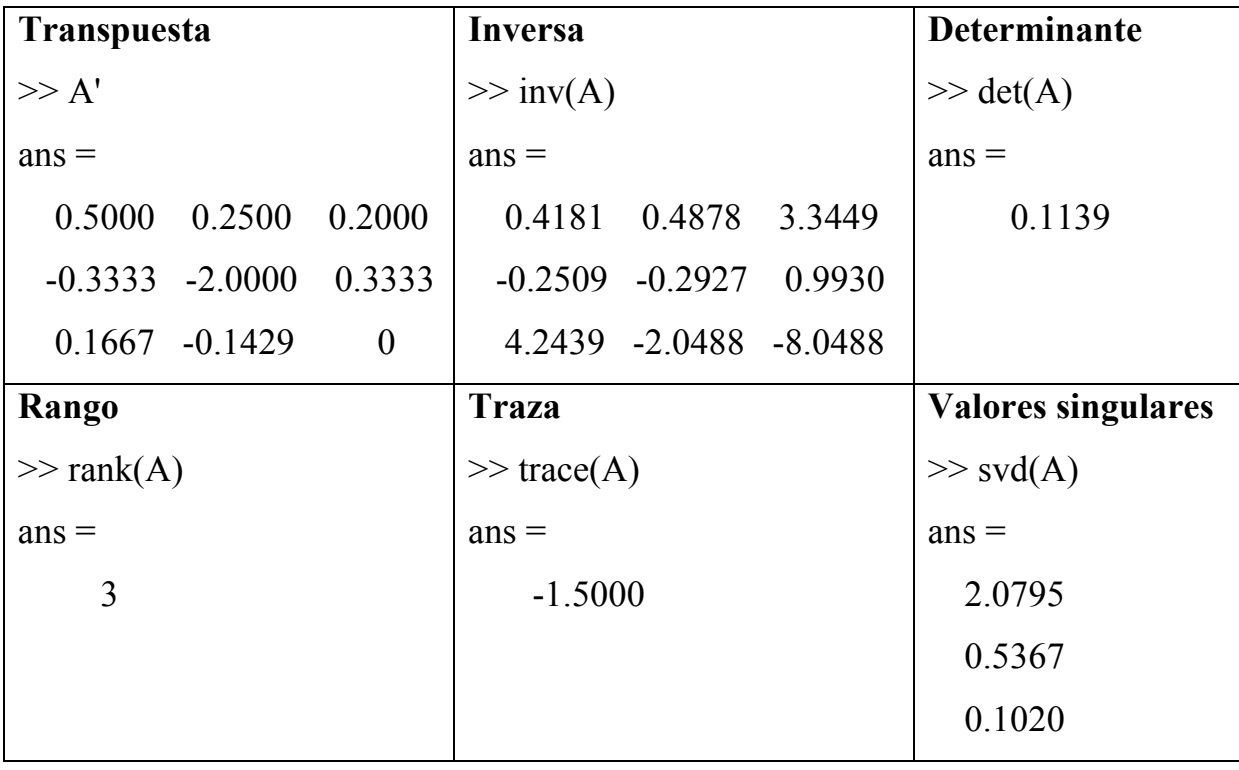

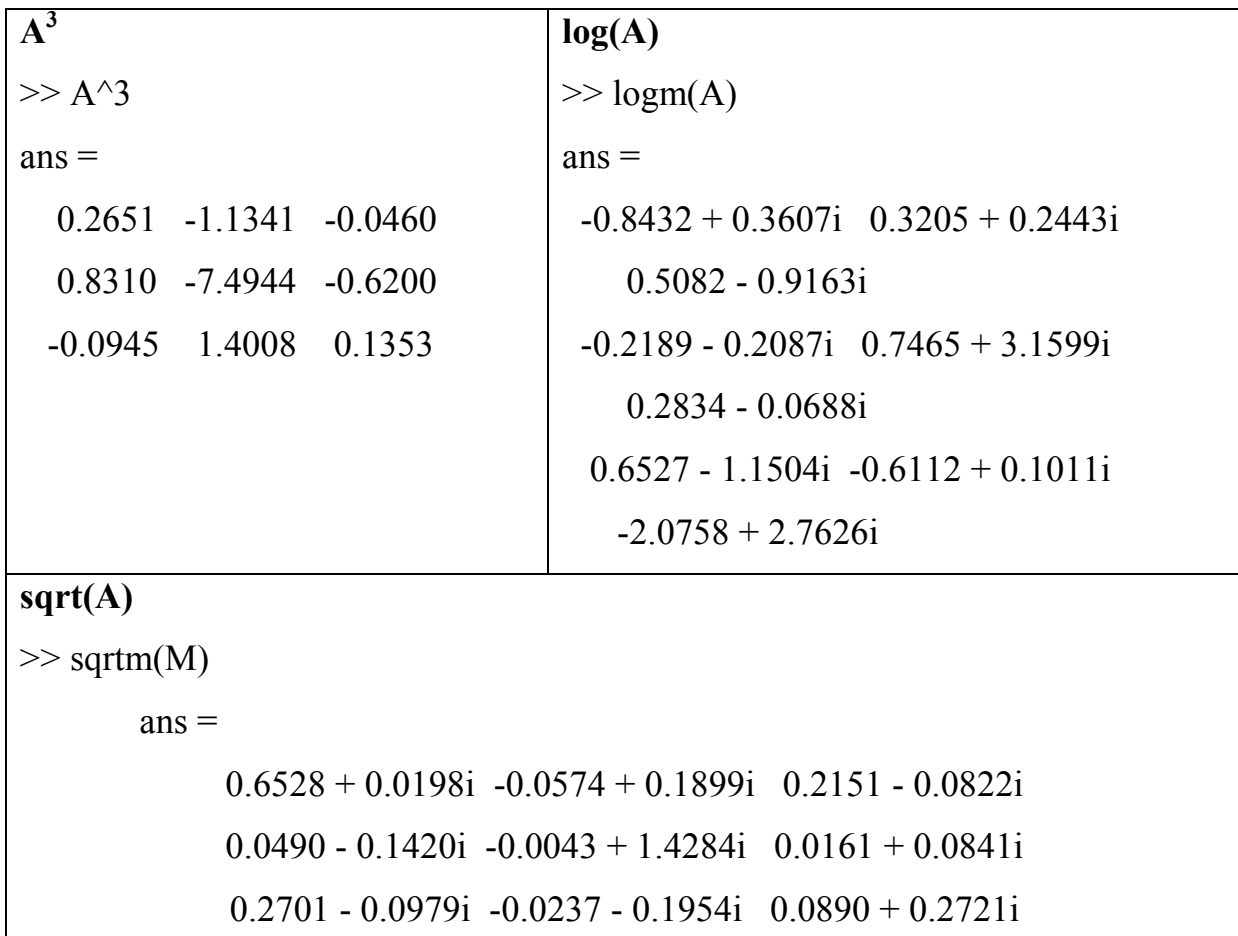

Para determinar  $e^{A}$ , se utilizan las variantes mediante autovalores, aproximantes de Padé, desarrollos de Taylor y condición de la matriz A [6].

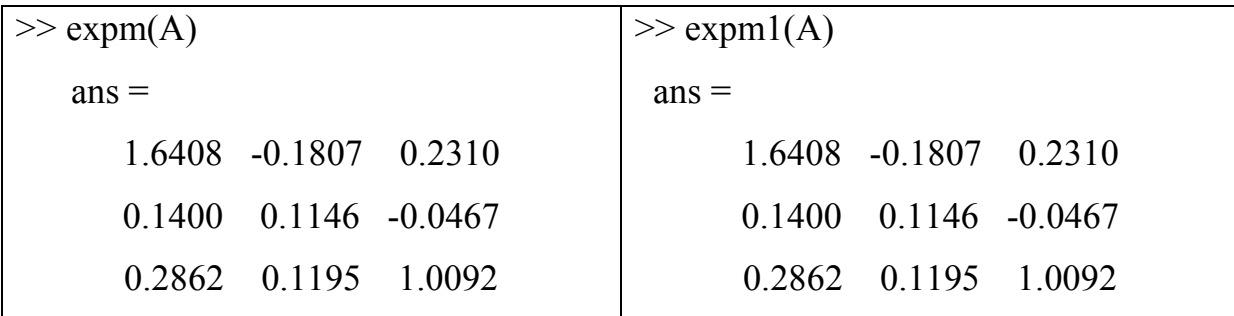

**Carlos Núñez** 

| $\gg$ expm2(A)                      | $\gg$ expm3(A)              |
|-------------------------------------|-----------------------------|
| $ans =$                             | $ans =$                     |
| $1.6408 - 0.1807 0.2310$            | $1.6408 - 0.1807 0.2310$    |
| $0.1400 \quad 0.1146 \quad -0.0467$ | $0.1400$ $0.1146$ $-0.0467$ |
| 0.2862 0.1195 1.0092                | 0.2862 0.1195 1.0092        |

Como es posible observar, la matriz exponencial coincide en todos los métodos empleados.

**Diagonalizar** la matriz A calculando la matriz de paso V.

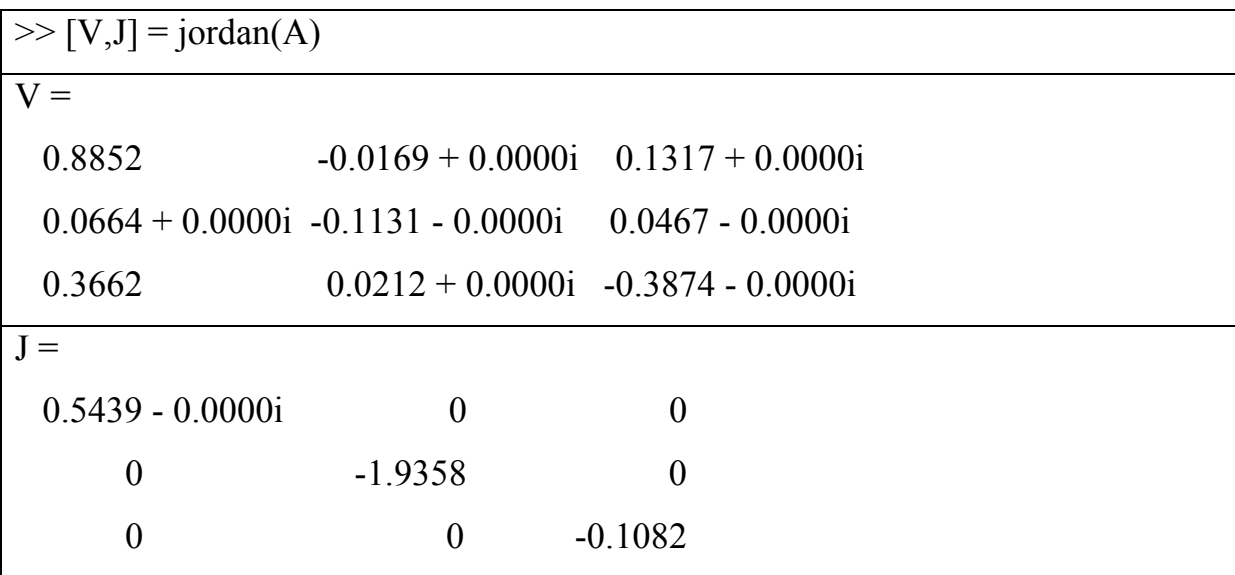

Para *matrices especiales* MatLab ofrece ciertos comandos [6].

### **Ejemplo 3.4**

**(***a***)** Obtener las formas de *Smith* y de *Hermite* de la inversa de la matriz de *Hilbert*  de orden 2 en la variable *t*. Además, determinar las matrices de paso.

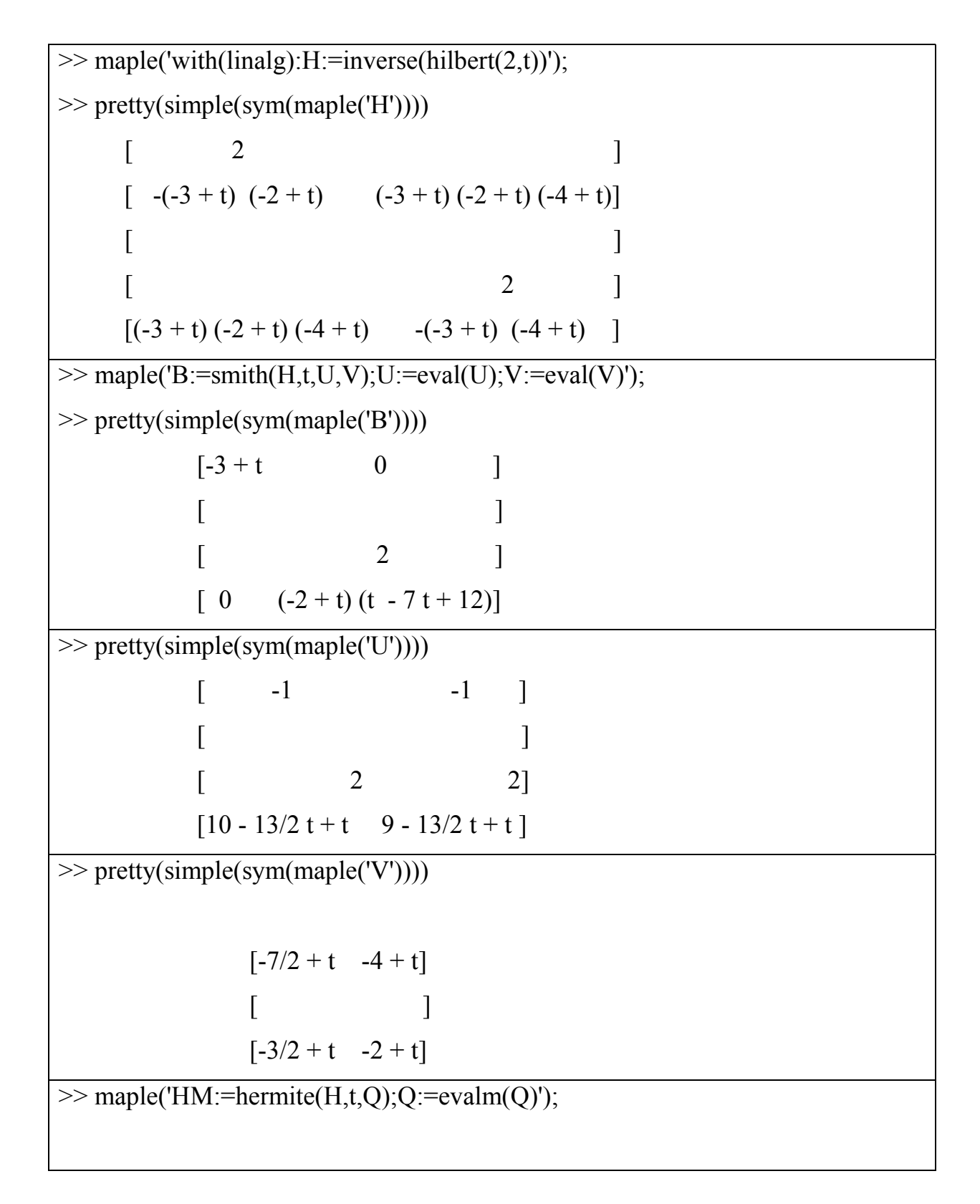

**Carlos Núñez** 

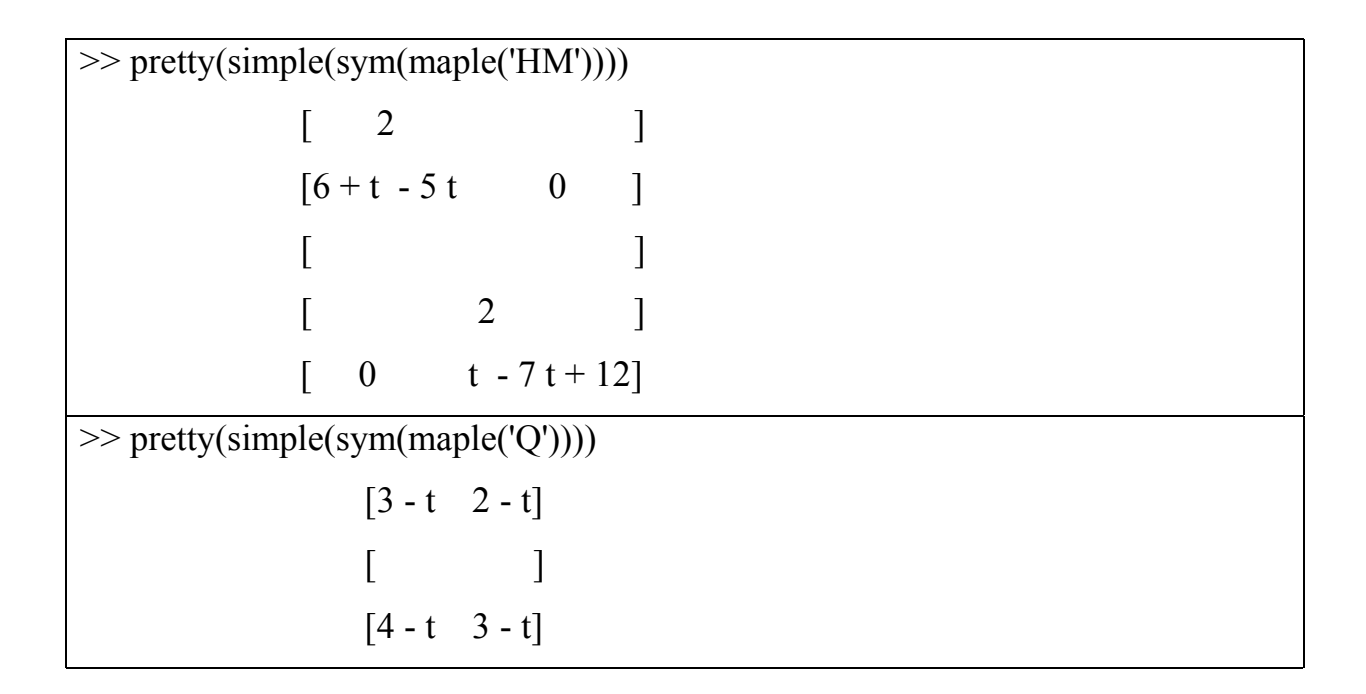

**(***b***)** Determinar los autovalores de la *matriz de Wilkinson* de orden 6, de la *matriz mágica* de orden 6 y de la *matriz de Rosser*.

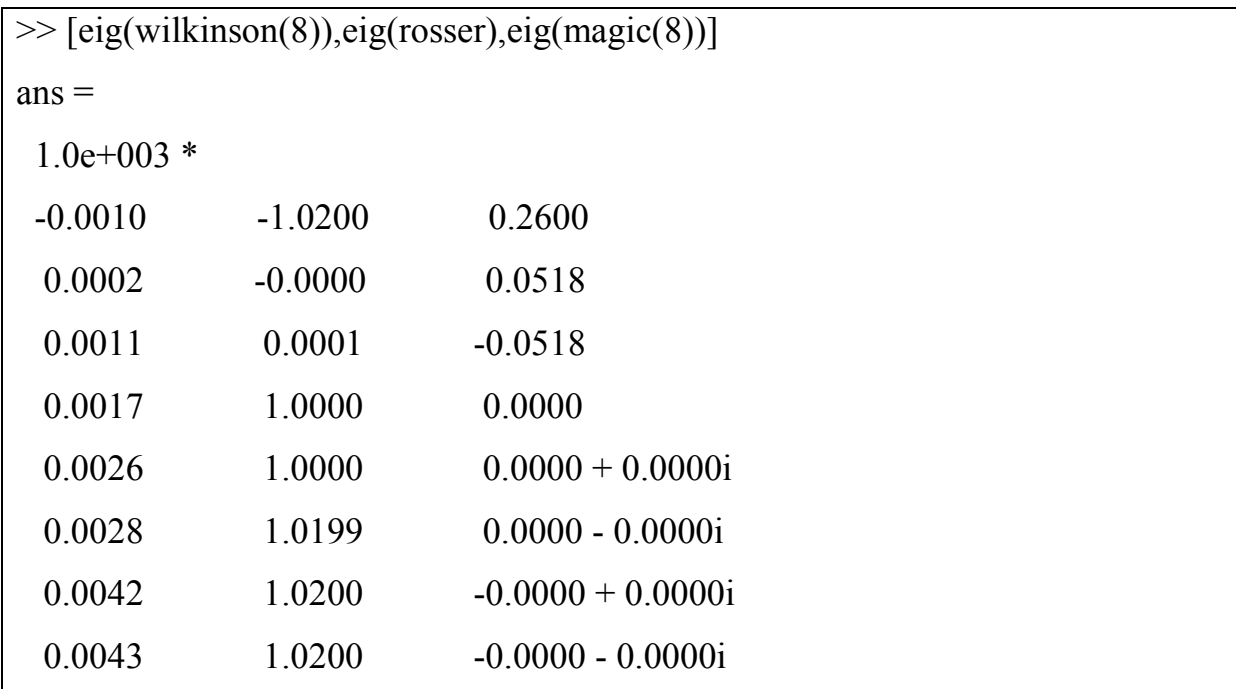

**(***c***)** Determinar la matriz y el determinante *jacobianos* de la transformación:

 $x = e^u$ *sen*(*v*),  $y = e^u$ *cos*(*v*).

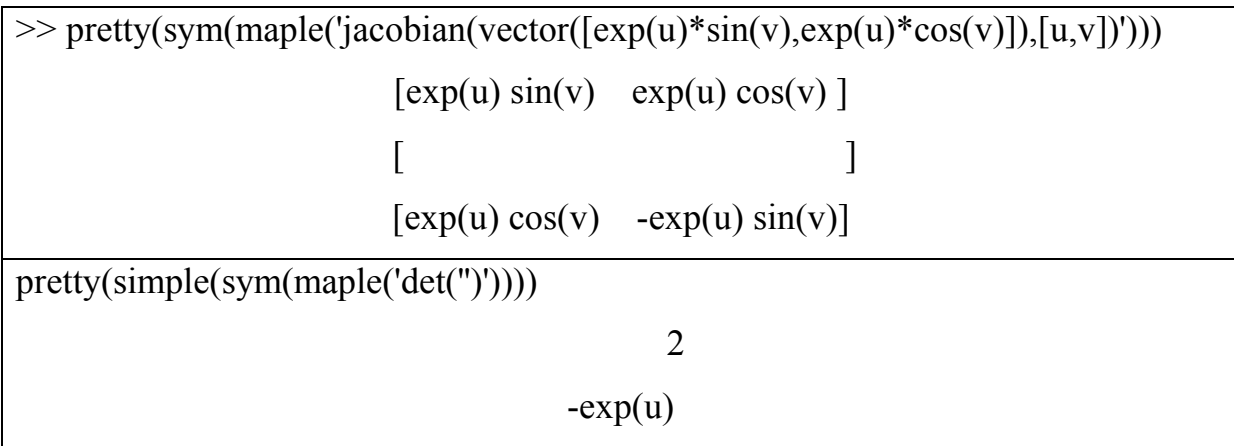

### **4. Dependencia e independencia lineal, base y dimensión**

Para determinar si una familia o conjunto de vectores de un espacio vectorial es L.I. o L.D., se calcula el determinante de la matriz conformada por las componentes de los vectores.

#### **Ejemplo 4.1**

Dados los espacios vectoriales  $IR^3$ ,  $IR^4$  y  $IR^5$ , determinar si los siguientes conjuntos de vectores son L.I. o L.D.

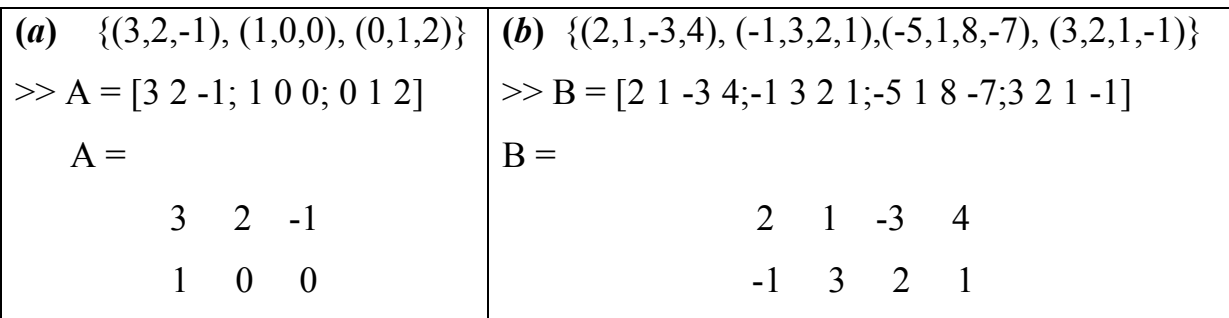

0 1 2  $\gg$  det(A)  $ans =$  -5 Puesto que, el determinante es diferente de cero, la familia de vectores es L.I. -5 1 8 -7 3 2 1 -1  $\gg$  det(B)  $ans =$  0 Puesto que, el determinante es igual a cero, la familia de vectores es L.D. (*c*) { $(1,2,-1,5,3)$ ,  $(1,-1,4,-2,0)$ ,  $(1,1,-1,3,12)$ ,  $(0,4,3,1,-1)$ }  $\gg C = [1,2,-1,5,3;1,-1,4,-2,0;1,1,-1,3,12;0,4,3,1,-1]$  $C =$ 1 2 -1 5 3  $1 -1 4 -2 0$ 1 1 -1 3 12 0 4 3 1 -1  $\gg$  rank(C)  $ans =$  4 Puesto que, los 4 vectores pertenecen al espacio **IR**<sup>5</sup>, no es posible aplicar el

determinante, sin embargo son L.I., ya que el rango de la matriz, que conforman, es 4. Si es menor que 4 es L.D.

#### **Ejemplo 4.2**

Dada la familia de vectores en el espacio **IR**<sup>5</sup>

 $\{(1,2,-1,5,3), (1,-1,4,-2,0), (1,1,-1,3,1,2), (0,4,3,1,-1)\}\$ 

Determinar la dimensión de la variedad lineal engendrada por ella y una base.

La dimensión de la variedad lineal engendrada por una familia de vectores es el rango de la matriz conformada por los vectores. Puesto que, el rango es 4, la dimensión es 4.

Para la base se utiliza el siguiente comando

 $\gg$  pretty(sym(maple('basis({vector([1,2,-1,5,3]), vector([1,-1,4,-2,0]), vector  $([1,1,-1,3,12])$ , vector $([0,4,3,1,-1])\})')$ 

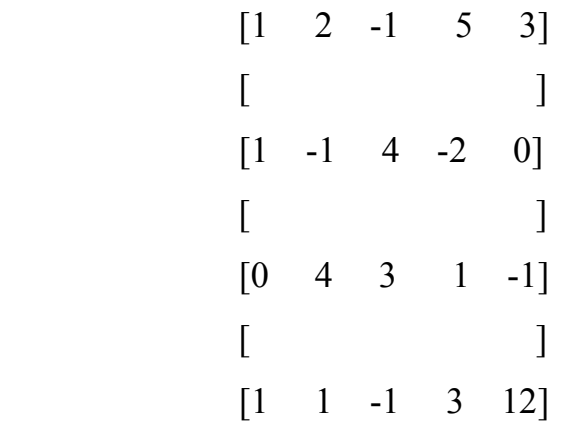

#### **Ejemplo 4.3**

Dada la familia de vectores en el espacio **IR**<sup>3</sup>

$$
\{(1,2,-1), (1,-1,4), (1,1,-1)\}
$$

Determinar si conforman una base de  $\mathbb{R}^3$ , en caso positivo, obtener las componentes del vector  $v = (2, 4, 1)$  en dicha base.

 $\gg$  det([1,2,-1;1,-1,4;1,1,-1])

5

 $ans =$ 

Constituyen una base, puesto que el determinante de la matriz es diferente de cero. La familia es L.I.

Las componentes de  $v$ , se obtienen con el comando

```
\gg inv([1 1 1;2 -1 1;-1 4 -1])*[2 4 1]'
                              ans =3.2000 
                                       0.6000 
                                       -1.8000
```
### **Ejemplo 4.4**

Consideremos las bases del espacio vectorial **IR**<sup>3</sup>

 $A = \{(1,0,0), (0,1,0), (0,0,1)\}$  y  $B = \{(2,1,0), (1,0,-1), (-1,1,1)\}$ 

Hallar la matriz del cambio de base de A a B. Además, calcular las componentes del vector (1,2,3) en base A, en la base B.

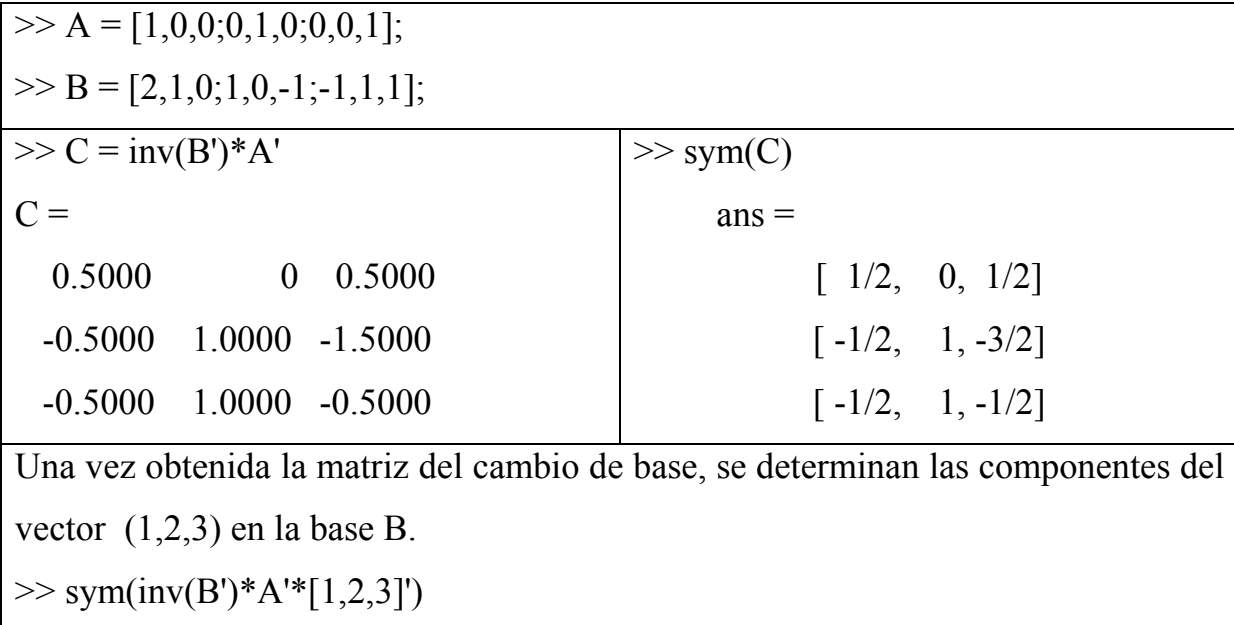

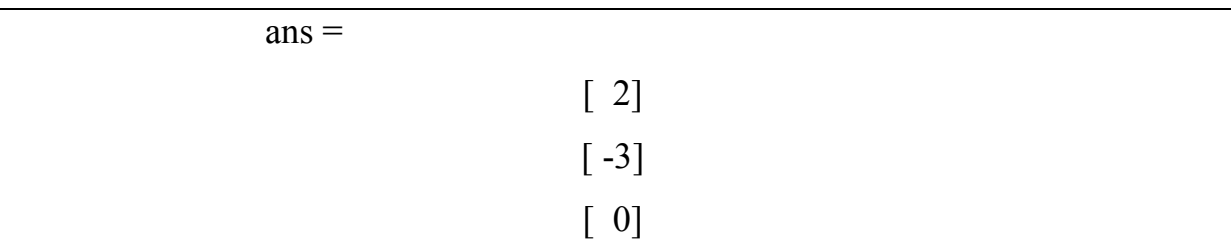

### **5. Transformaciones lineales**

# **Ejemplo 5.1**

Consideremos la transformación lineal, cuya matriz está conformada por la familia de vectores

$$
\{(0,-3,-1,3), (-3,3,-1,0), (-2,2,1,3)\}
$$

Hallar una base de su núcleo. Además, determinar la imagen del vector (1,2,3,4) por intermedio de la transformación lineal.

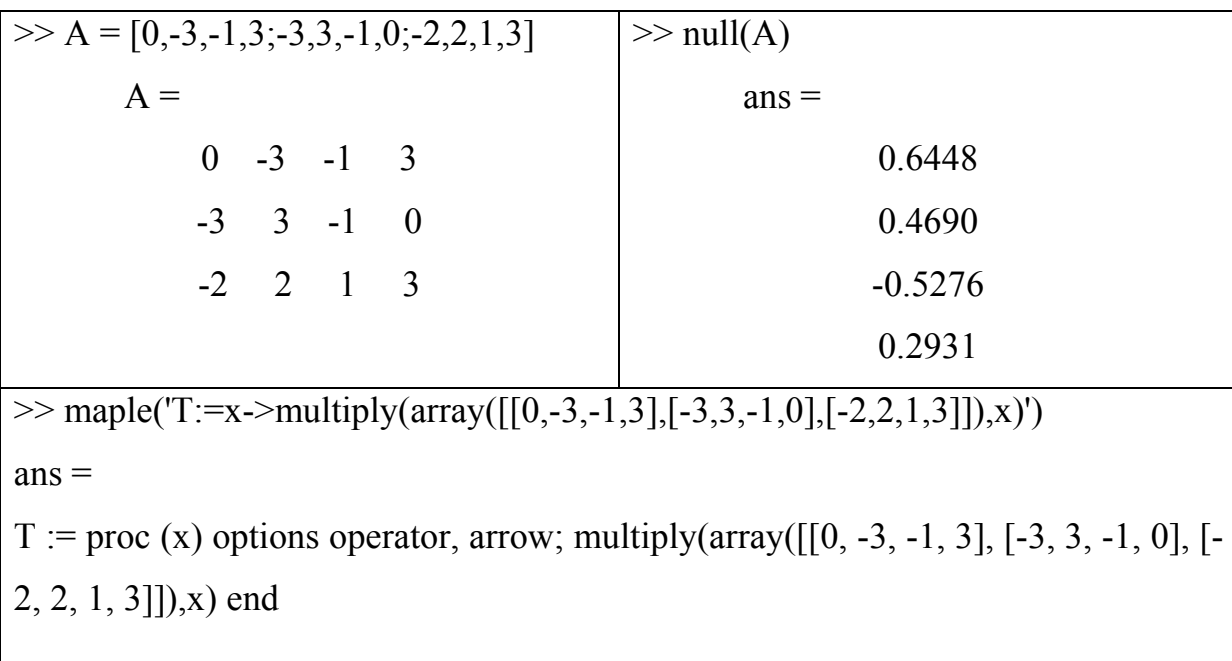

 $\gg$  pretty(sym(maple('T([1,2,3,4])'))) [3 0 17]

#### **Ejemplo 5.2**

Sea la transformación lineal *f* entre los espacios vectoriales V y W, tal que

$$
f(e_1) = u_1 - u_2
$$
,  $f(e_2) = u_2 - u_3$  y  $f(e_3) = u_3 - u_4$ 

donde

$$
A = \{e_1, e_2, e_3\} \text{ es una base de V}
$$

$$
B = \{u_1, u_2, u_3\} \text{ es una base de W}
$$

Determinar la matriz asociada a la transformación lineal *f*. Además, hallar la imagen en *W* del vector (1,2,3) de *V* a través de la transformación.

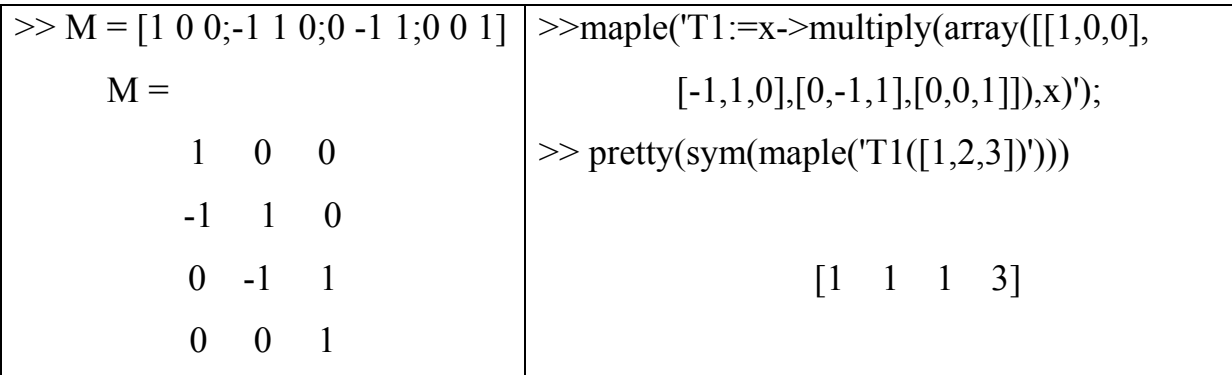

#### **Ejemplo 5.3**

Sea la transformación lineal *f* entre los espacios vectoriales *V* y *W*, donde

 $f(x,y,z) = (x + y, y + z, x + z)$ ,  $(x,y,z)$  es un punto cualquiera de *V*.

Hallar la matriz asociada a las transformaciones lineales  $f, f^3 y e^f$ .

 $\gg$  maple('T:=(x,y,z)- $>[x+y,y+z,x+z]'$ ');

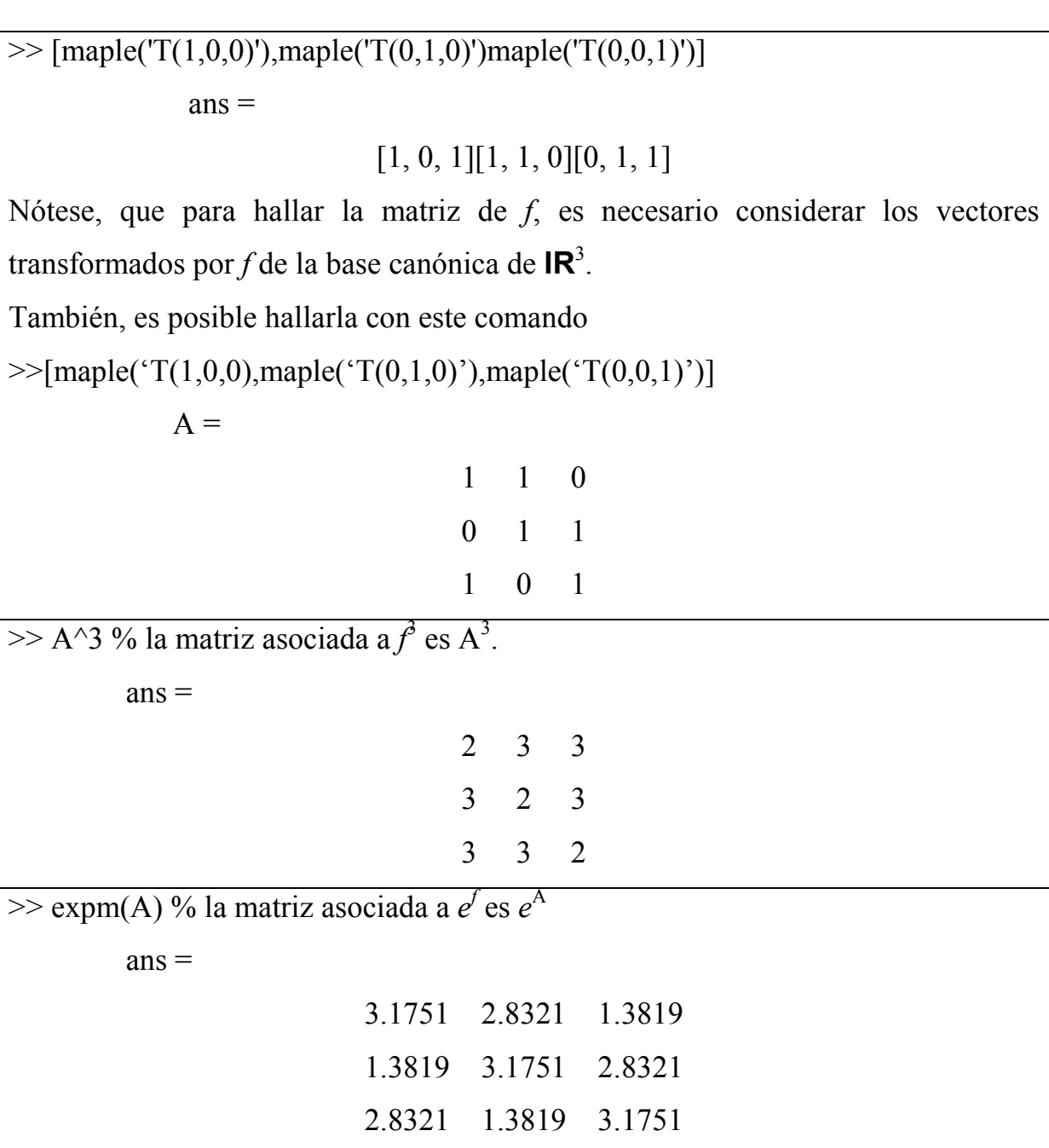

### **6. Ortonormalización**

La técnica básica utilizada en MATLAB para determinar la descomposición *QR* se sustenta en transformaciones de Householder. La sintaxis es sumamente simple [4].

### **Ejemplo 6.1**

Consideremos la matriz con los vectores  $v_1^t, v_2^t, v_3^t$  como columnas.

Luego la matriz viene dada por

 $\Rightarrow$  A = [1 2 0; 0 -1 0; -1 0 -2; 0 1 1]  $A =$ 1 2 0  $0 -1 0$  $-1$  0  $-2$ 0 1 1  $>> [Q R] = qr(A,0)$  $\overline{Q} =$  -0.7071 0.5000 -0.4523 0 -0.5000 -0.1508 0.7071 0.5000 -0.4523 0 0.5000 0.7538  $R =$  -1.4142 -1.4142 -1.4142 0 2.0000 -0.5000 0 0 1.6583

#### **7. Diagonalización**

#### **Ejemplo 7.1**

Diagonalizar la matriz A

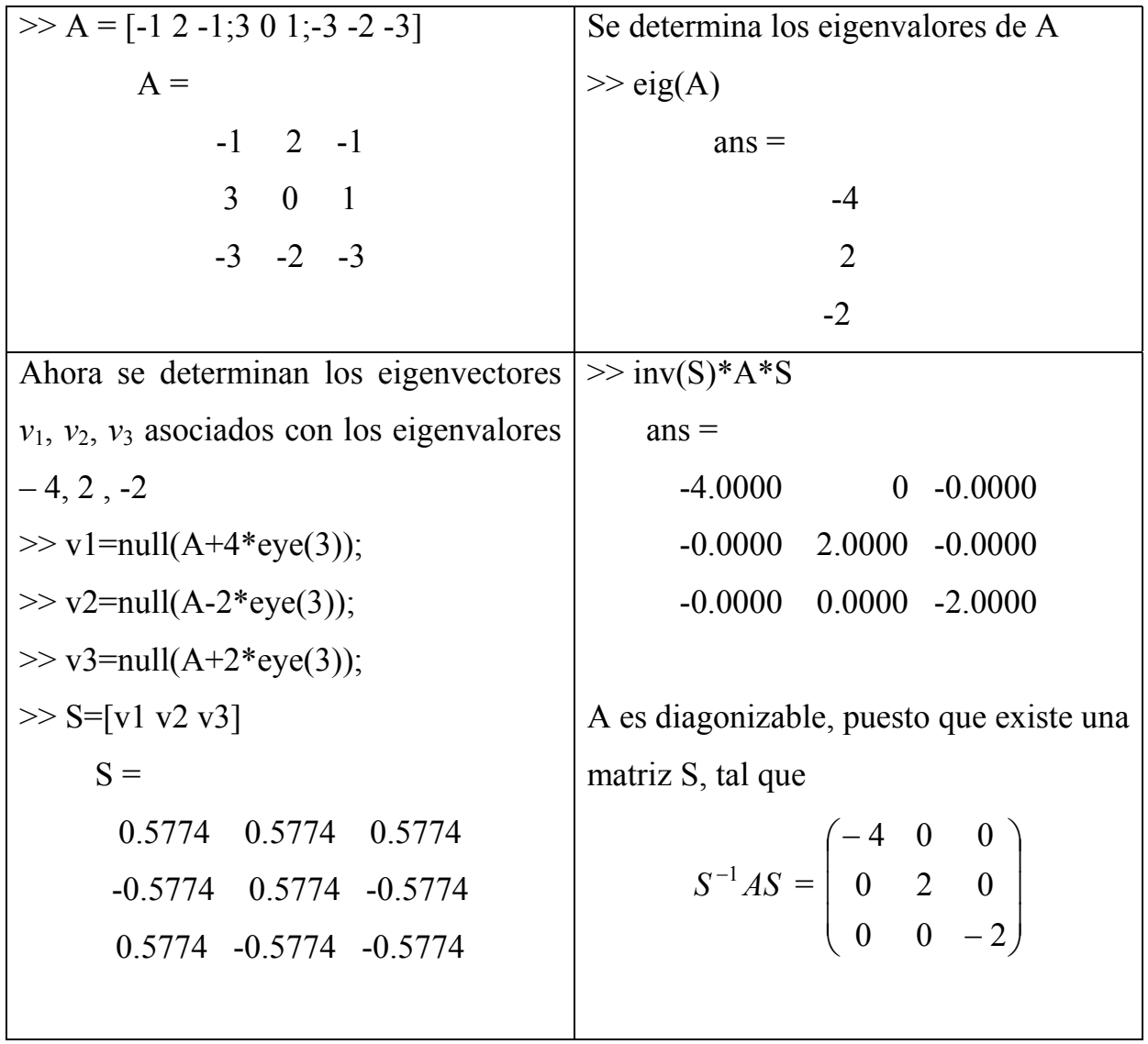

#### **REFERENCIAS BIBLIOGRAFICAS**

- [1] Carroll, L. (1999). **Alicia en el país de las maravillas**. Madrid: Edimart Libros.
- [2] Fleming, W. y Varberg, D. (1999). **Algebra and trigonometry with analytic geometry**. New York: Prentice Hall Inc.

- [3] García, J., Rodriguez, J. y Brazales, A. (2002). **Aprenda Matlab 6.1 como si estuviera en primero**. Madrid: Escuela Técnica Superior de Ingenieros Industriales, Universidad Politécnica de Madrid.
- [4] Golubitsky, M. y Dellnitz, M. (1999). **Linear algebra and differential equations using MATLAB**. New York: Brooks Cole Publishing Company.
- [5] MATLAB (2001). **The language of technical computing**. Version 6.1.0.450 Release 12.1. New York: The MathWohk, Inc.
- [6] Pérez, C. (1999). **Análisis matemático y álgebra lineal con MATLAB**. Madrid: ra-ma.

#### **Acerca del autor**

*El autor del artículo es Licenciado en Educación Mención Matemática Universidad de los Andes – ULA-Venezuela, Magíster en Educación Universidad Pedagógica Experimental Libertador –UPEL– Pedagógico de Barquisimeto-Venezuela, Doctor en Ciencias de la Educación Universidad Santa María, Caracas-Venezuela. Actualmente es Profesor Asociado adscrito al Departamento de Matemática y Física de la Universidad Nacional Experimental del Táchira-UNET, Táchira-República Bolivariana de Venezuela. Asimismo, Director de la Revista Aleph Sub-Cero, Serie de Divulgación Matemática, publicación del Departamento de Matemática y Física de la UNET.* 

e-mail: cnunezr@cantv.net